## 获取 DNS 记录

目录 [Hide]

1. 描述 2. 参数 3. [HTTP](http://manage.india.resellerclub.com/kb/answer/804) 方法 4. 测试 URL 请求范例 5. 返回值

描述 [Top](http://manage.india.resellerclub.com/kb/answer/1077)

获取 Windows 多站点主机的 DNS 记录

参数 [Top](http://manage.india.resellerclub.com/kb/answer/1491)

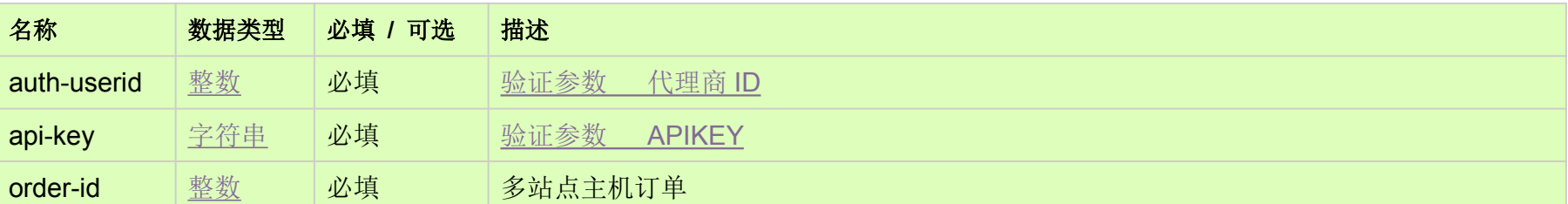

HTTP 方法 [Top](http://manage.india.resellerclub.com/kb/answer/1491)

GET

## 测试 URL 请求范例 [Top](http://manage.india.resellerclub.com/kb/answer/1491)

**US Server**https://test.httpapi.com/api/multidomainhosting/windows/us/dns-record.json?auth-userid=0&api-key=key&order-id=0**UK Server**https://test.httpapi.com/api/multidomainhosting/windows/uk/dns-record.json?auth-userid=0&api-key=key&order-id=0**India Server**https://test.httpapi.com/api/multidomainhosting/windows/in/dns-record.json?auth-userid=0&api-key=key&order-id=0

## 返回域名的 DNS 记录